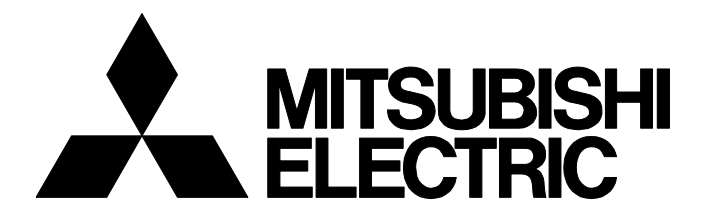

## **TECHNICAL BULLETIN [ 1 / 2 ]**

FA-A-0383-A

## **Corrective Action for the Symptom Causing OS to Stop Due to PCI Express Setting When Using Network Interface Board**

Date of Issue May 2023 Relevant Models Q81BD-J61BT11, Q81BD-J71LP21-25

Thank you for your continued support of the Mitsubishi Electric network interface boards.

Windows may not be responding when using a network interface board due to the power management setting related to PCI Express in Windows®. The following shows the symptom and the corrective action.

## **1 SYMPTOM**

Windows is not responding (freezing) when using a personal computer in which a target product is installed.

## **2 CONDITIONS**

The symptom occurs if the power management setting related to PCI Express is enabled in Windows when using the following products.

#### **Target products**

The symptom occurs when installing the following version of a product.

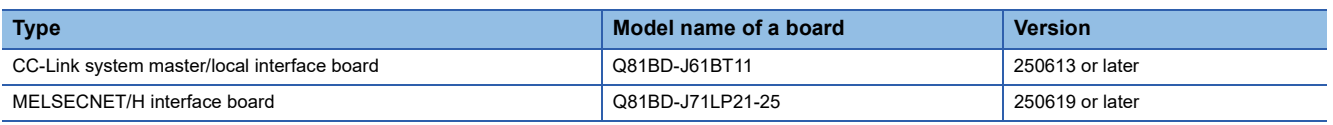

The version can be checked with the serial number (first six digits) in the SERIAL field on the rating plate that is put on a board.

## **3 CAUSE**

This symptom occurs because of the restrictions on the PCI Express to PCI bus translation bridge used for the target products.

# TSUBISHI ELECTRIC CORPORAT

HEAD OFFICE: TOKYO BLDG., 2-7-3, MARUNOUCHI, CHIYODA-KU, TOKYO 100-8310, JAPAN NAGOYA WORKS: 1-14, YADA-MINAMI 5-CHOME, HIGASHI-KU, NAGOYA 461-8670, JAPAN

This symptom can be avoided by disabling the power management setting related to PCI Express in Windows.

Change the setting by the following operation after restarting Windows.

Note that the menu names and operating procedures may differ depending on an operating system in use and its version. Replace the names and procedures with the applicable ones as necessary.

### Operating procedure

- **1.** Select [System and Security]  $\Rightarrow$  [Power Options] in the control panel.
- *2.* Select [Change plan settings] in the plan to be used.
- *3.* Select [Change advanced power settings].
- **4.** Select "Off" in [PCI Express]  $\Leftrightarrow$  [Link State Power Management]  $\Leftrightarrow$  "Setting."

#### **REVISIONS**

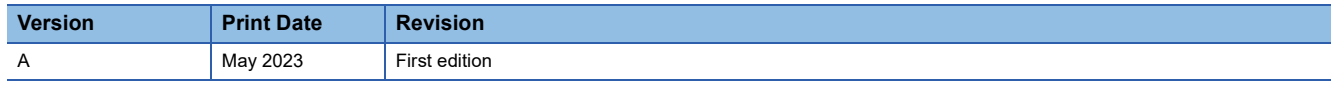

### **TRADEMARKS**

Microsoft and Windows are trademarks of the Microsoft group of companies.

The company names, system names and product names mentioned in this bulletin are either registered trademarks or trademarks of their respective companies.

In some cases, trademark symbols such as  $\cdot^{\text{TM}}$  or  $\cdot^{\textcircled{\tiny{B}}}$  are not specified in this bulletin.